# **1. Prüfungsmanagement in ZeuSÜberblick**

**7**

# **1.1 Systemumstellung ZEuS – Begriffsklärungen**

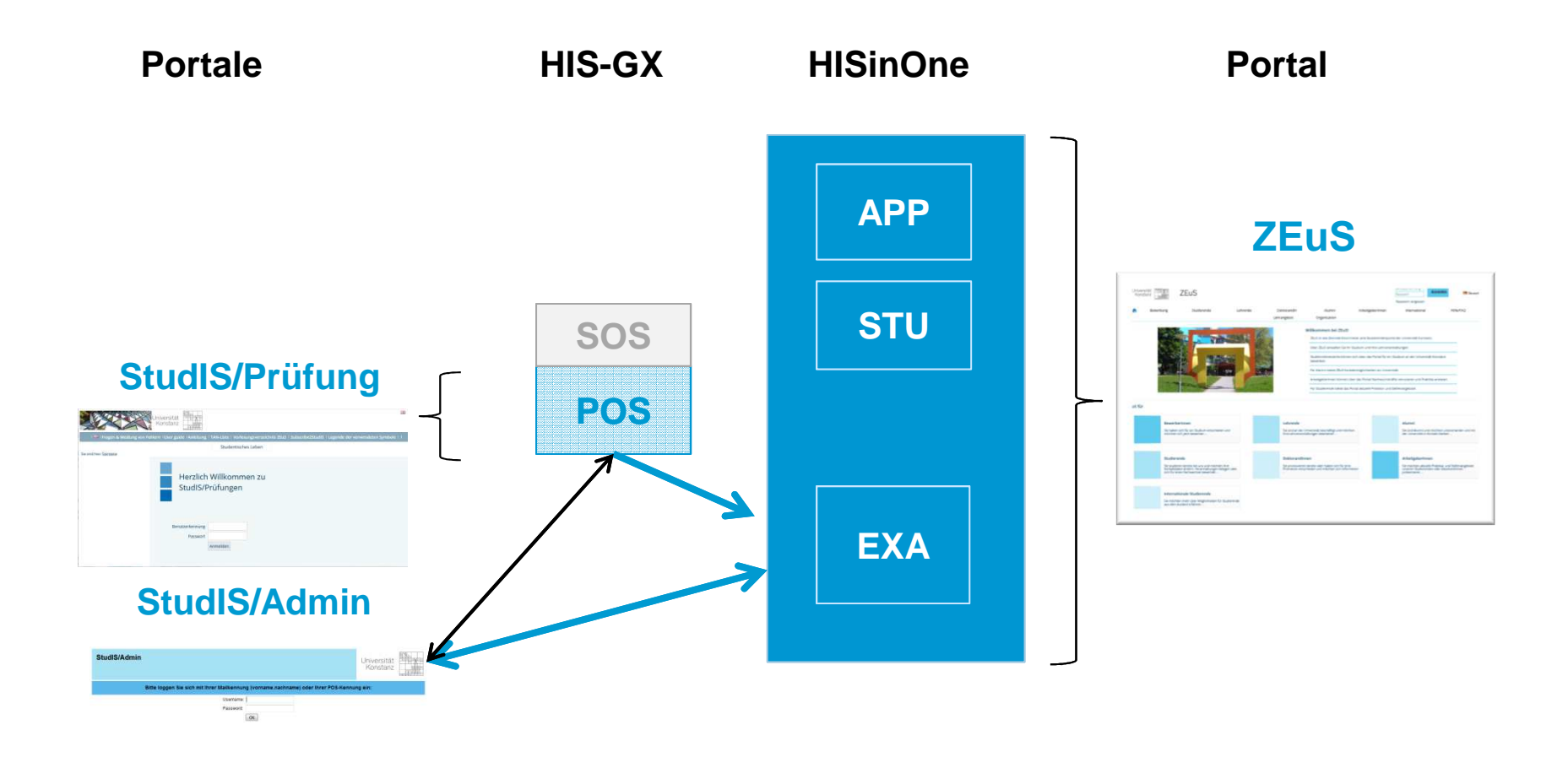

**Universität Konstanz**

# **1.1 Systemumstellung ZEuS – Begriffsklärungenab Dezember**

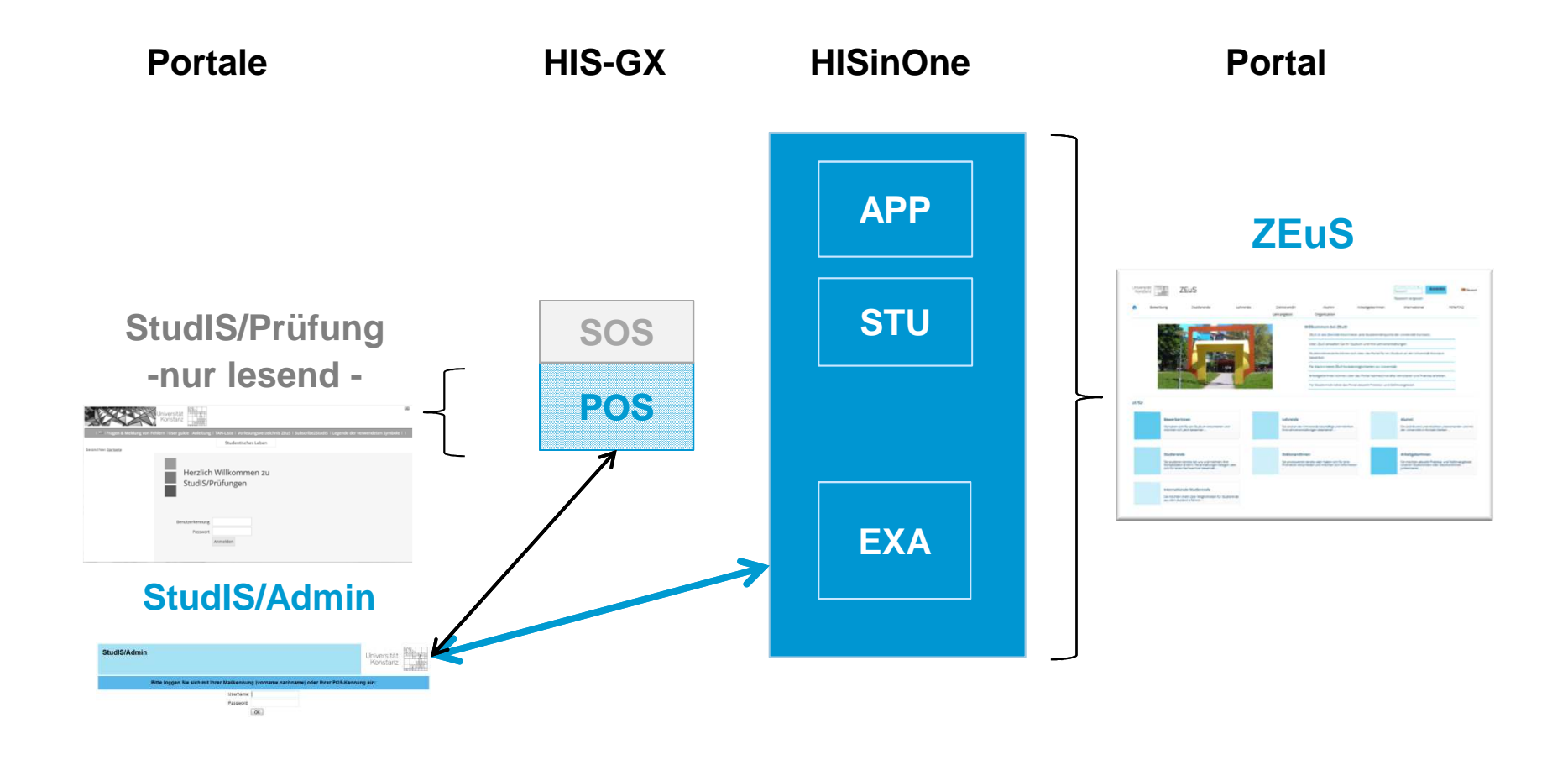

# **1.2 Konzeption von Prüfungen in ZEuS**

## **Langfristig gültige, semesterunabhängige Prüfung**

- •**Titel**
- •Prüfungsart
- •Zuordnungen und Verknüpfungen (Prüfungsordnung, anbietender Fachbereich)
- •Kommentar

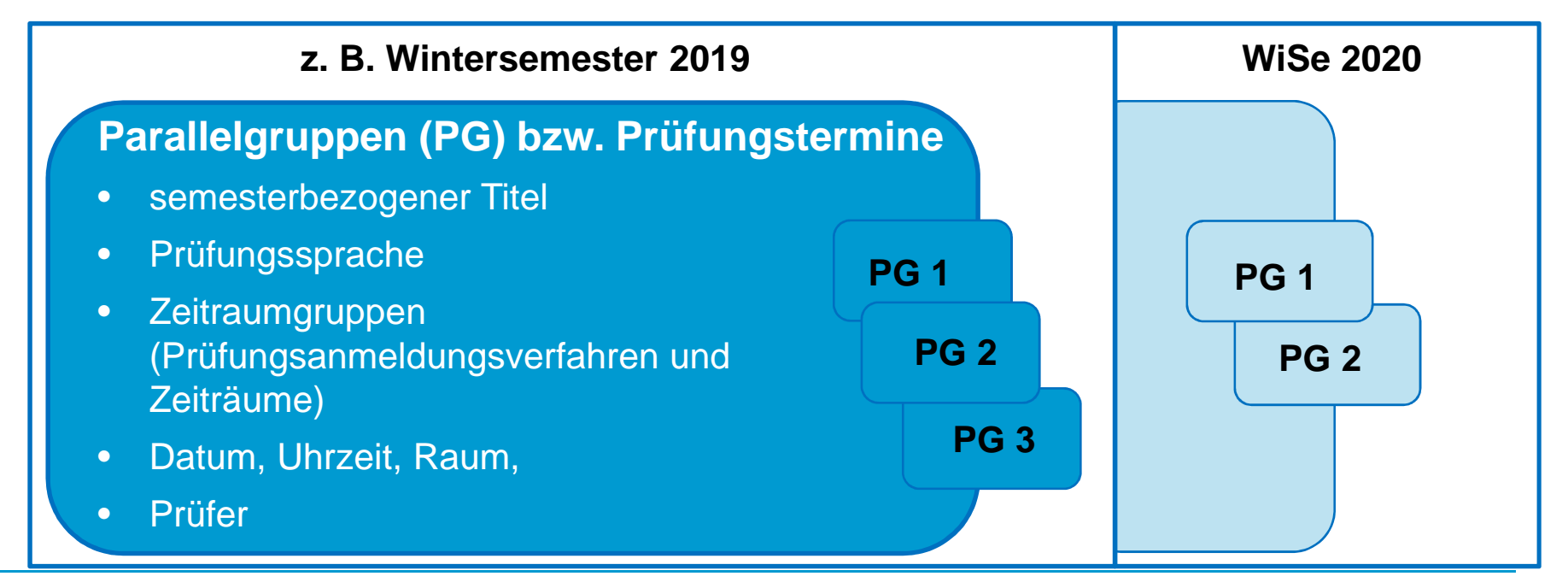

**Universität Konstanz**

# **1.3 Rollen für das Prüfungsmanagement in ZEuS**

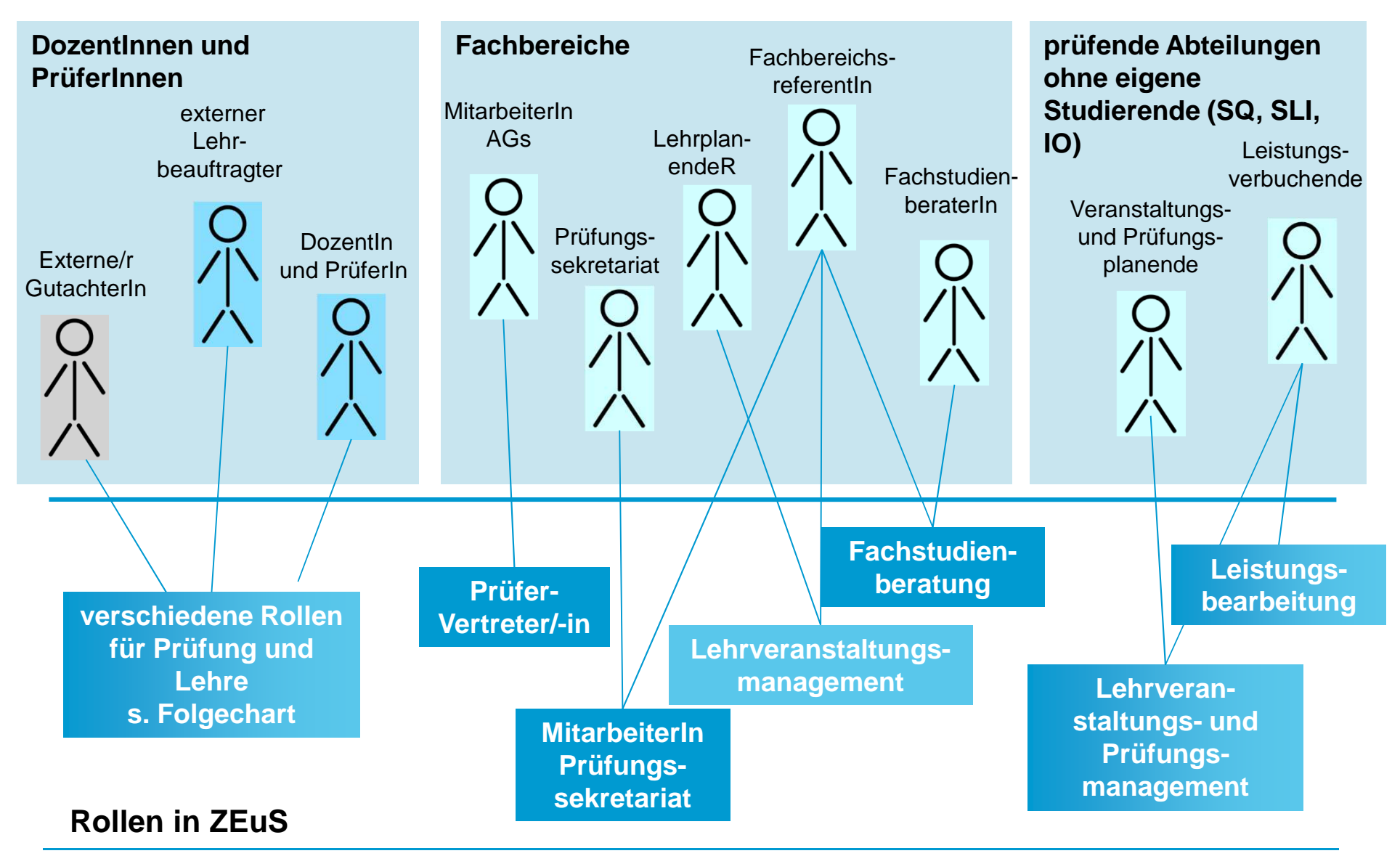

# **1.3 Rollen für GutachterInnen /PrüferInnen**

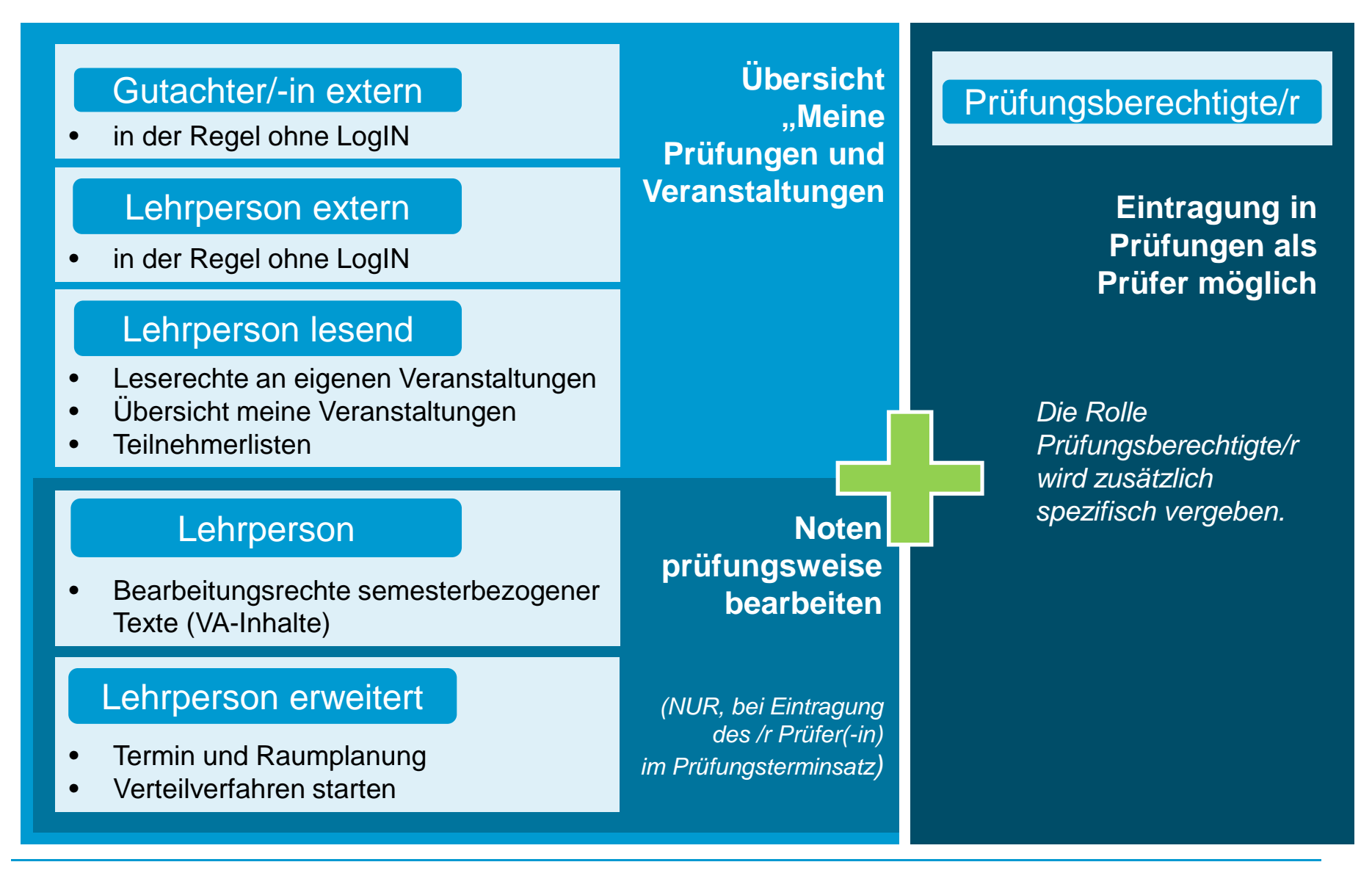

# **1.3 Umsetzung des Rollen-Konzeptes für GutachterInnen und PrüferInnen**

### **Rollen für Gutachter und PrüferInnen**

- Erweiterung **existierender Lehrpersonen-Rollen** um entsprechende **Rechte für**  •**Prüfungen** (auf dem Produktiv-System)
- •mit der Migration der Prüfungen aus POS werden Prüferrechte aktiviert (sofern Person als Prüfer eingetragen ist)
- •bereits vor System-Umstellung werden neue Menüpunkte sichtbar
- $\bullet$  aktuell: Abgleich Prüfer in POS mit Lehrperson in ZEuS
	- Prüfer, ohne aktive LP-Rolle erhalten Rolle GutachterIn externe(r) •

### **Notwendige Nacharbeiten**

 nicht alle Personen mit aktiver Lehrpersonen-Rolle in ZEuS besitzen tatsächlich auch eine •Prüfungsberechtigung → daher haben wir nach unserem Austausch mit Ihnen das Recht,<br>einer Brüfung zugeerdeet werden zu können, den Lehreersenen Bellen entzegen und einer Prüfung zugeordnet werden zu können, den Lehrpersonen-Rollen entzogen und dieses Recht einer eigenen **Rolle "Prüfungsberechtigte/r"** zugewiesen. Erläuterung: Diese Rolle hat keinerlei weiteren Rechte und dient lediglich dazu, sicher zu stellen, dass nur prüfungsberechtigte Lehrende auch in Prüfungen eingetragen werden können und Sie zudem die Möglichkeit haben die Prüfungsberechtigten komfortabel suchen und ausgeben zu können.Nach dem GoLive muß diese Rolle "Prüfungsberechtigte/r" von den Fachbereichen all denen **entzogen werden,** die diese Berechtigung nicht haben und nie hatten!**!**

# **1.3 Rollen für die Sachbearbeitung**

### **Rollen und Rechte in ZEuS werden in Absprache mit den Fachbereichen /Einrichtungen vergeben**

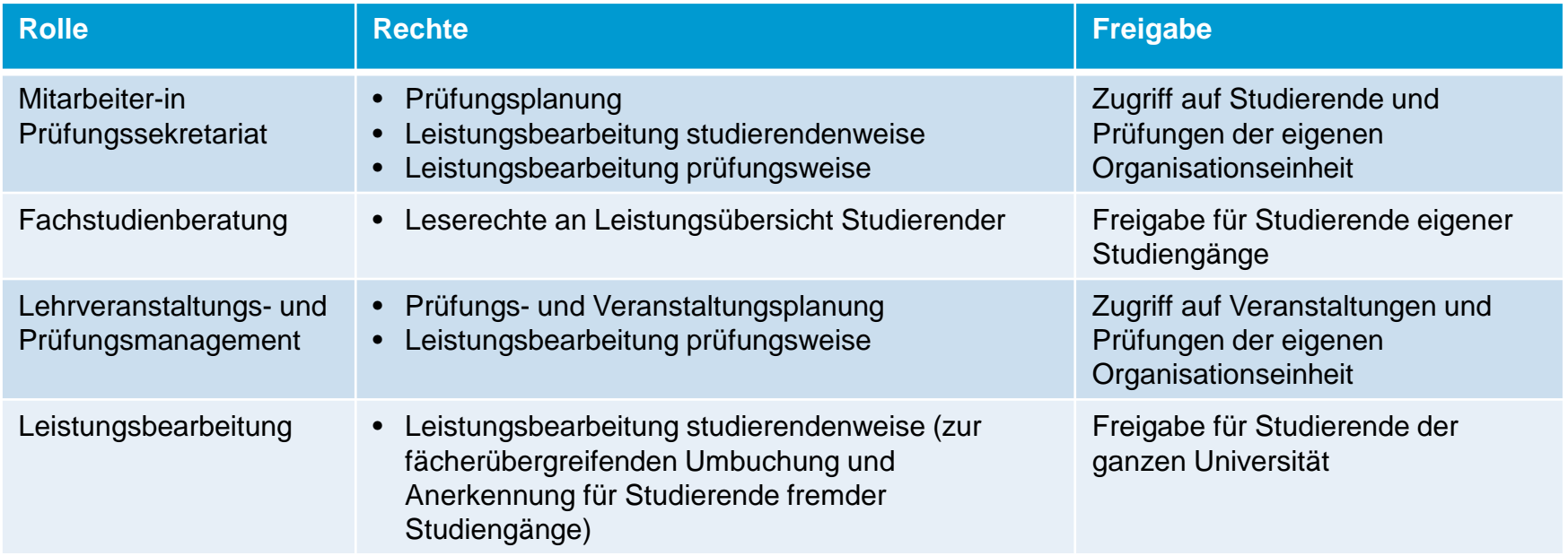

# **1.4 Die Menüstruktur in ZEuS**

### **Neue Funktionsbereiche**

#### Sie sind hier: Startseite > Lehr-und Prüfungsorganisation

#### > Lehr - und Prüfungsorganisation

#### Veranstaltungen und Prüfungen meiner Organisationseinheit

Übersicht über alle Veranstaltungen und Prüfungen der eigenen Organisationseinheit

Meine Raumanfragen Anzeigen von meinen Raumanfragen

▶ Veranstaltungen Hier finden Sie alle Funktionen zum Anlegen und Bearbeiten von Lehrveranstaltungen.

2 Prüfungstermine Prüfungstermine

1

 $\blacktriangleright$  Praktikum Praktikumstermine bearbeiten

 $\blacktriangleright$  Terminkonflikte Terminkonflikte

Verteilungsverfahren starten Verteilungsverfahren starten

**26.11.2019**

#### Sie sind hier: Startseite > Leistungen

#### > Leistungen Leistungen bearbeiten pro Studierendem 1Suchen Sie nach Studierenden und bearbeiten Sie deren vorhandene Leistungen tabellarisch in der Übersicht oder einzeln. Zuletzt bearbeitete Personen Liste der zuletzt geöffneten oder bearbeiteten Personen Leistungen bearbeiten 2Bearbeiten Sie Leistungen und Vermerke zu Prüfungen Noten eingeben 3Geben Sie Noten für eine Prüfung ein Pflichtanmeldung 4Pflichtanmeldung Implizite Prüfungsanmeldung 5Implizite Prüfungsanmeldung Teilnehmer/-innen anzeigen Übersicht aller belegten Veranstaltungen

### **Reiter Lehr- und Prüfungsorganisation**

Hier können Sie alle Veranstaltungen/Prüfungen Ihrer Organisationseinheit ansehen (**1**), und Prüfungstermine (**2**) (u.a. tabellarisch) bearbeiten und ausplanen.

### **Reiter Leistungen**

Hier bearbeiten Sie Leistungen von Studierenden entweder pro Studierendem (**1**) oder pro Prüfung (**2**). Außerdem geben Prüfer hier ihre Noten ein (**3**) und Sie können Pflicht- (**4**) und implizite Prüfungsanmeldungen (**5**) durchführen.